# **LEARN ROBOTICS** WITH RASPBERRY PI<sup>®</sup>

## **BUILD AND CODE YOUR** OWN MOVING, SENSING, THINKING ROBOTS

BY MATT TIMMONS-BROWN

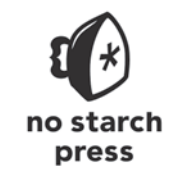

**SAN FRANCISCO** 

# **РОБОТОТЕХНИКА НА RASPBERRY PI**

## **ДЛЯ ЮНЫХ КОНСТРУКТОРОВ И ПРОГРАММИСТОВ**

## Мэтт Тиммонс-Браун

 Предисловие Эбена Аптона, генерального директора компании Raspberry Pi (Trading)

> Санкт-Петербург «БХВ-Петербург» 2020

УДК 004 ББК 32.973.26

Т41

#### **Тиммонс-Браун М.**

Т41 Робототехника на Raspberry Pi для юных конструкторов и программистов: Пер. с англ. — СПб.: БХВ-Петербург, 2020. — 208 с.: ил.

ISBN 978-5-9775-4123-7

Книга написана создателем самого популярного в мире YouTube-канала, посвященного Raspberry Pi. В ней рассматривается конструирование игровых роботов на базе микрокомпьютера Raspberry Pi. В начале книги показано, как собрать и запрограммировать простого двухколесного робота. Затем базовая модель дополняется новыми функциональными возможностями: робот учится следовать по линии, избегать препятствия, распознавать объекты и цвет с помощью компьютерного зрения. Рассмотрены настройка Raspberry Pi, подключение внешних устройств (светодиодов, датчиков, тактовых кнопок) и написание программ на популярном языке Python. Уделено внимание основам электроники и особенностям сборки электрических схем на макетной плате. Книга богато иллюстрирована, написана простым языком и не требует от читателя предварительной подготовки.

Для среднего и старшего школьного возраста

УДК 004 ББК 32.973.26

#### **Группа подготовки издания:**

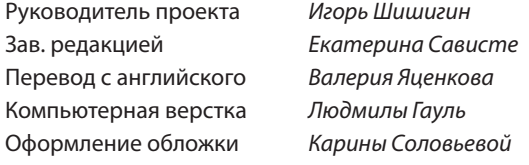

© 2019 by Matt Timmons-Brown. Title of English-language original: Learn Robotics with Raspberry Pi: Build and Code Your Own Moving, Sensing, Thinking Robots, ISBN 978-1-59327-920-2, published by No Starch Press. Russian-language edition copyright © 2020 by BHV-Petersburg. All rights reserved.

© 2019 by Matt Timmons-Brown. Название английского оригинала: Learn Robotics with Raspberry Pi: Build and Code Your Own Moving, Sensing, Thinking Robots, ISBN 978-1-59327-920-2, опубликовано No Starch Press. Издание на русском языке © 2020 by BHV-Petersburg. Все права защищены.

> Подписано в печать 04.02.20. Формат 84×1081 /16. Печать офсетная. Усл. печ. л. 21,84. Тираж 1500 экз. Заказ № «БХВ-Петербург», 191036, Санкт-Петербург, Гончарная ул., 20.

Отпечатано в соответствии с предоставленными материалами в ООО «ИПК Парето-Принт», 170546, Тверская область, Промышленная зона Боровлево-1, комплекс № 3А, www.pareto-print.ru

ISBN 978-1-59327-920-2 (англ.) ISBN 978-5-9775-4123-7 (рус.)

© 2019 by Matt Timmons-Brown © Перевод на русский язык, оформление. ООО «БХВ-Петербург», ООО «БХВ», 2020

МОИМ РОДИТЕЛЯМ, РЕБЕККЕ И ДЖЕФФУ, ЗА ИХ ПОДДЕРЖКУ МОЕГО СТРАСТНОГО УВЛЕЧЕНИЯ КОМПЬЮТЕРАМИ РІ И ВЕРУ В МЕНЯ. СПАСИБО ВАМ ЗА ВАШИ БЕСЦЕННЫЕ СОВЕТЫ И БЕЗГРАНИЧНУЮ ЛЮБОВЬ.

Я ПОСВЯЩАЮ ЭТУ КНИГУ ВАМ.

# КРАТКОЕ ОГЛАВЛЕНИЕ

\_\_\_\_\_\_\_\_\_\_\_\_\_\_\_\_\_\_\_\_\_\_\_\_\_\_

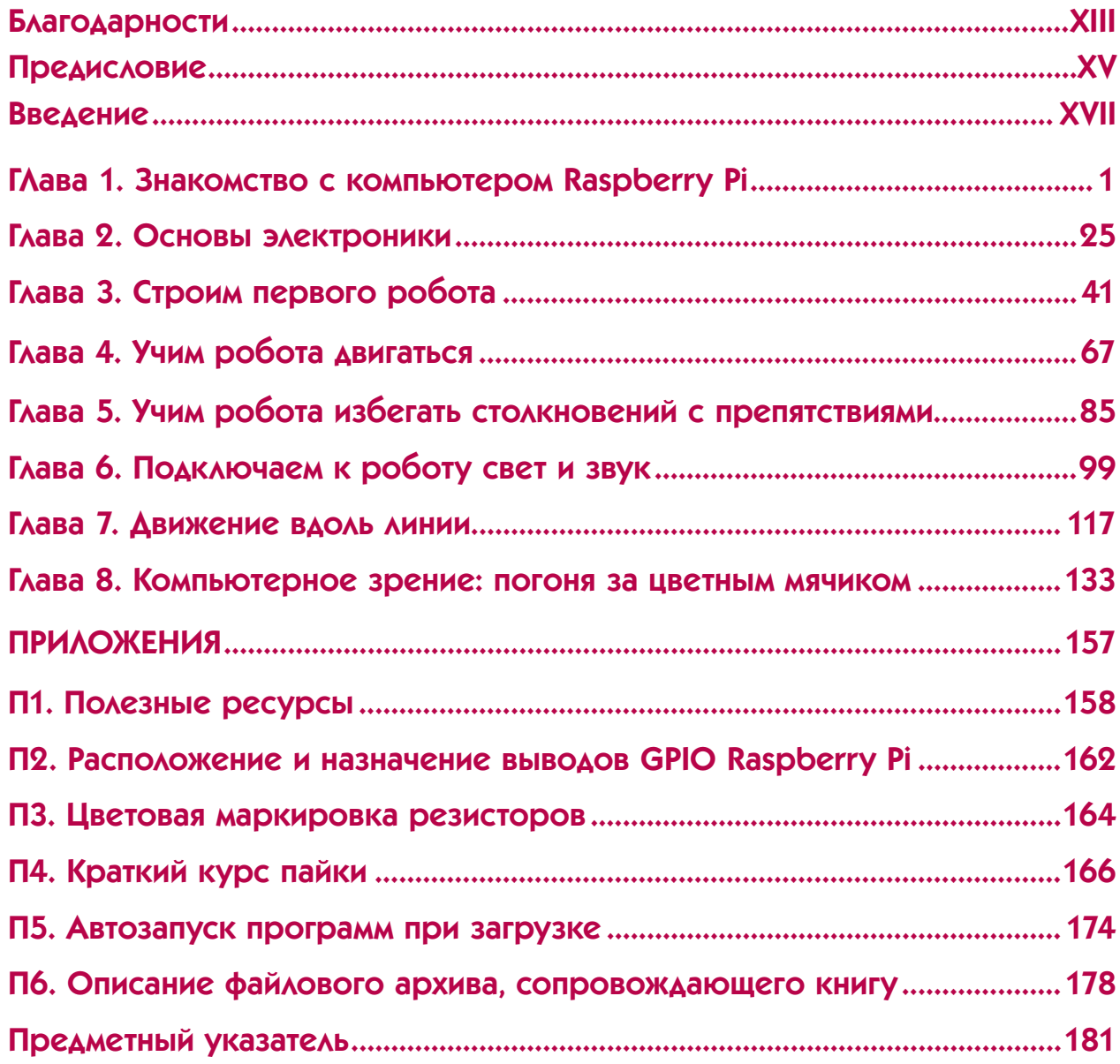

# ОГЛАВЛЕНИЕ

. . . . . . . . . . . . . . . . . . . .

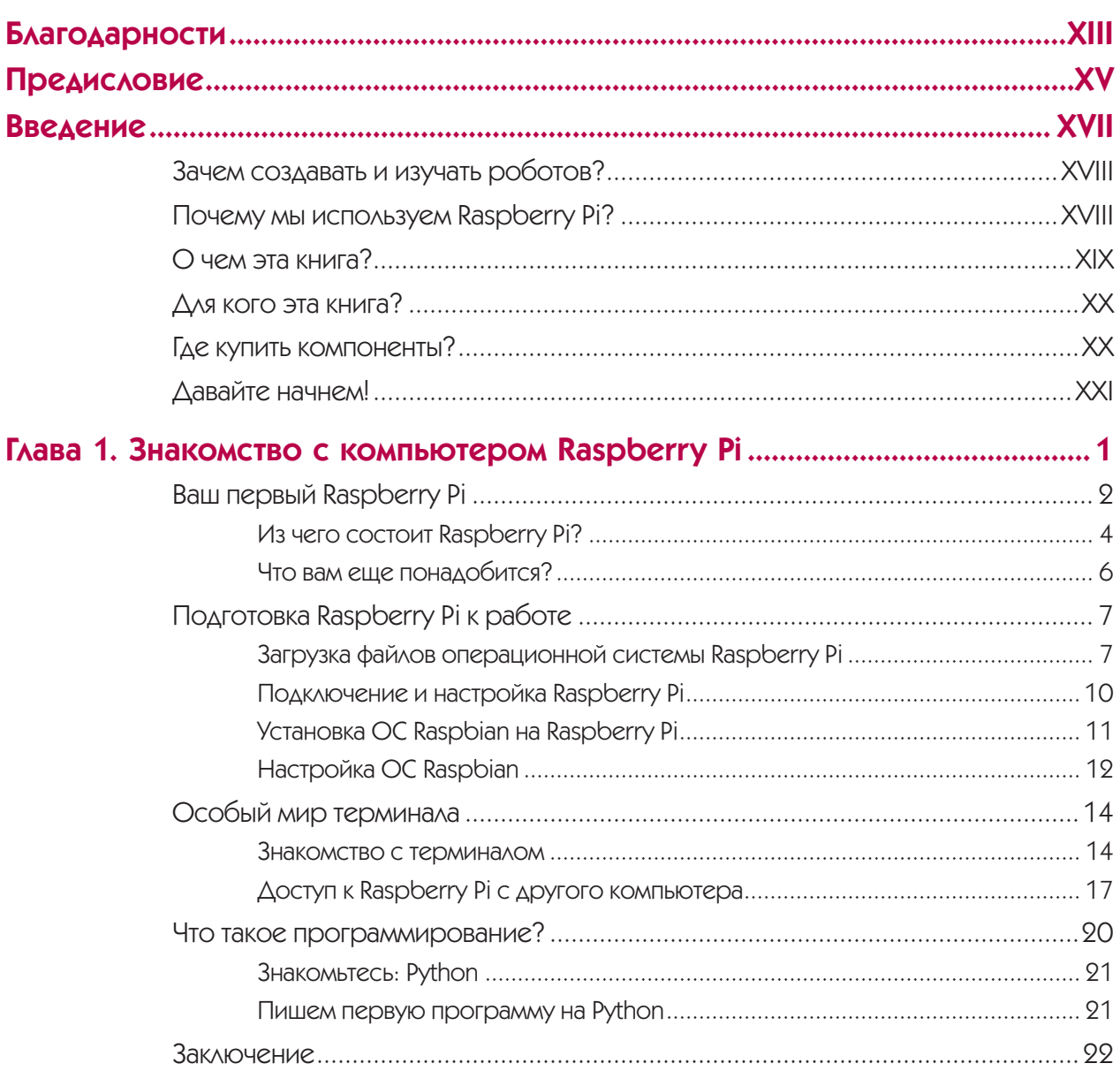

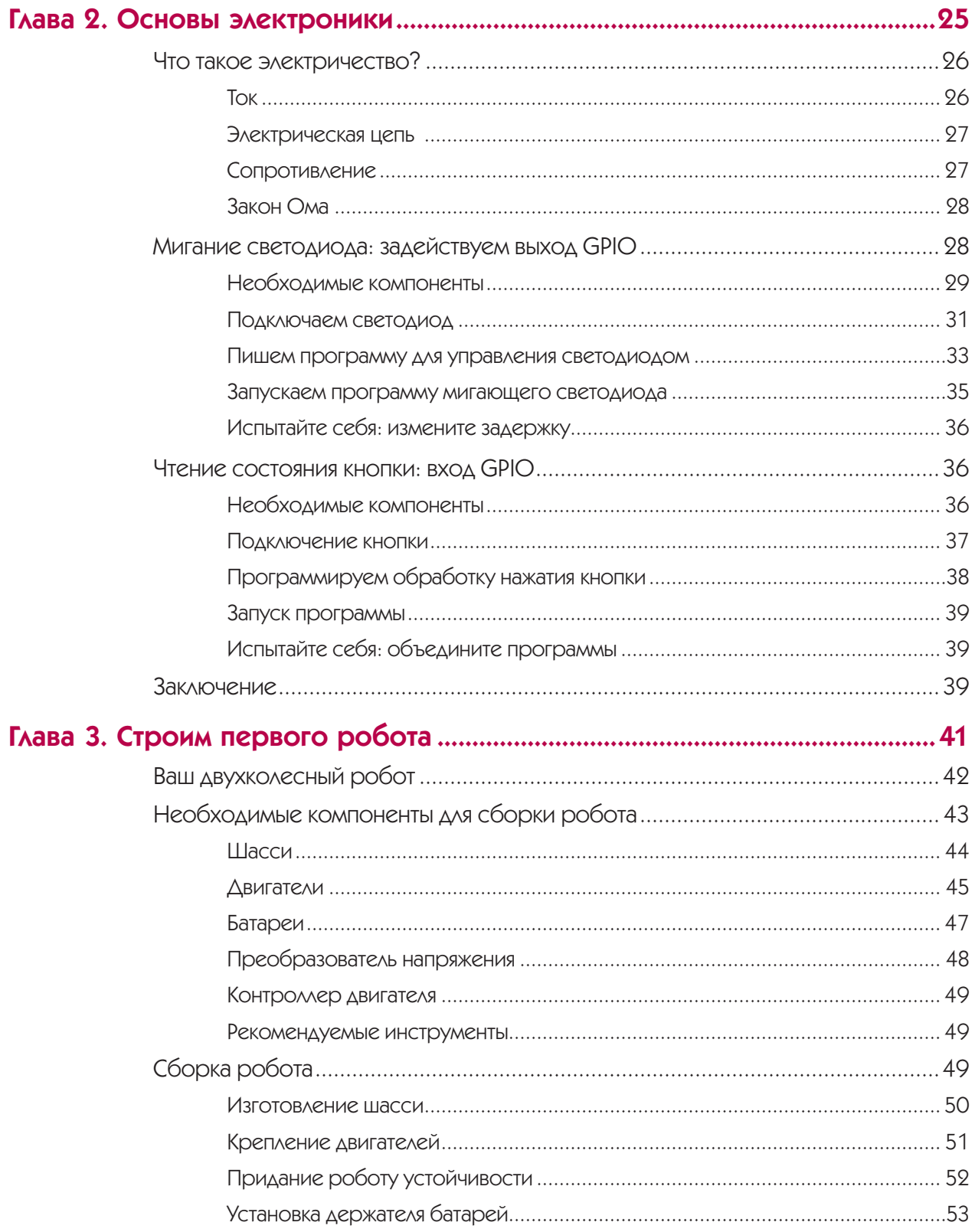

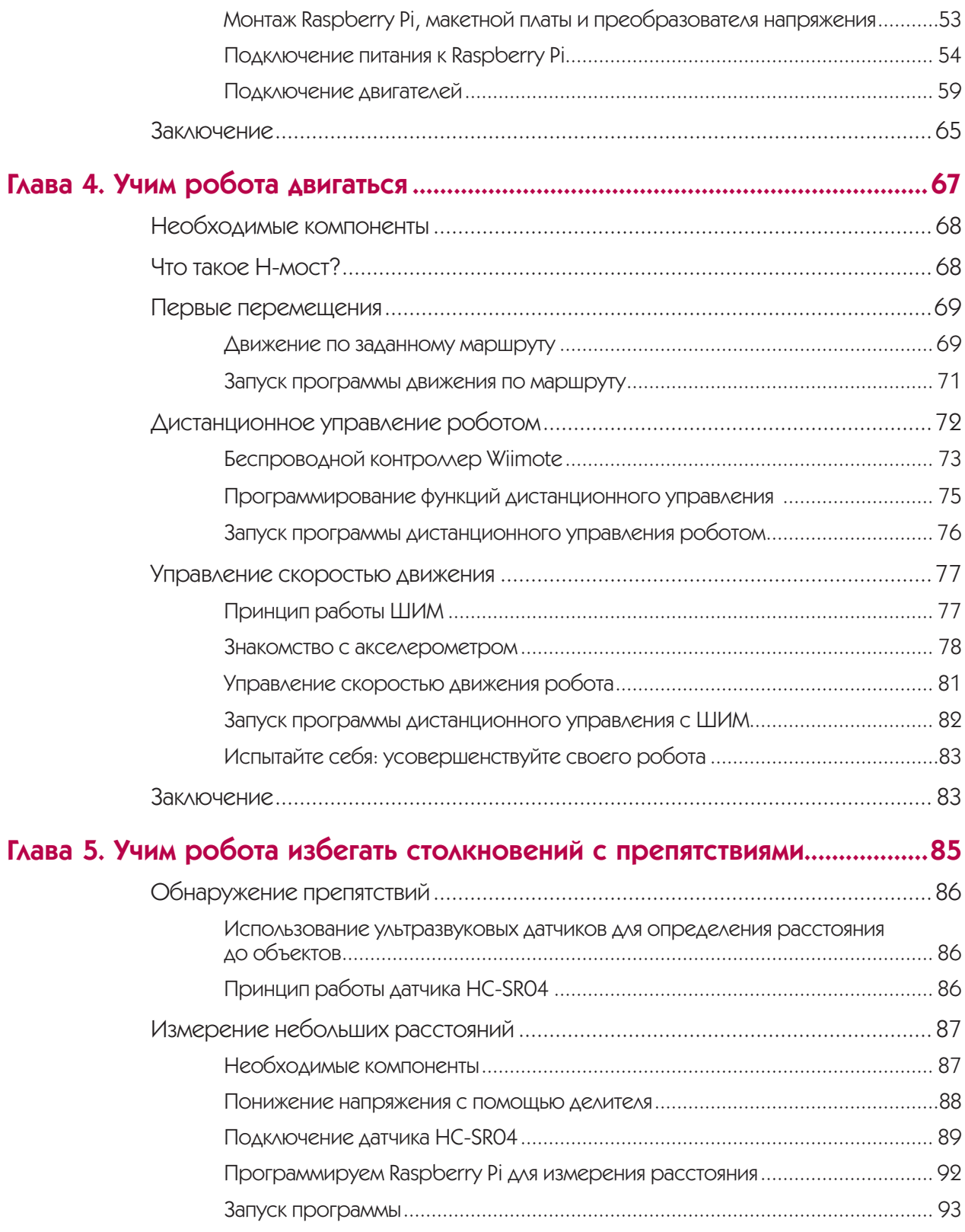

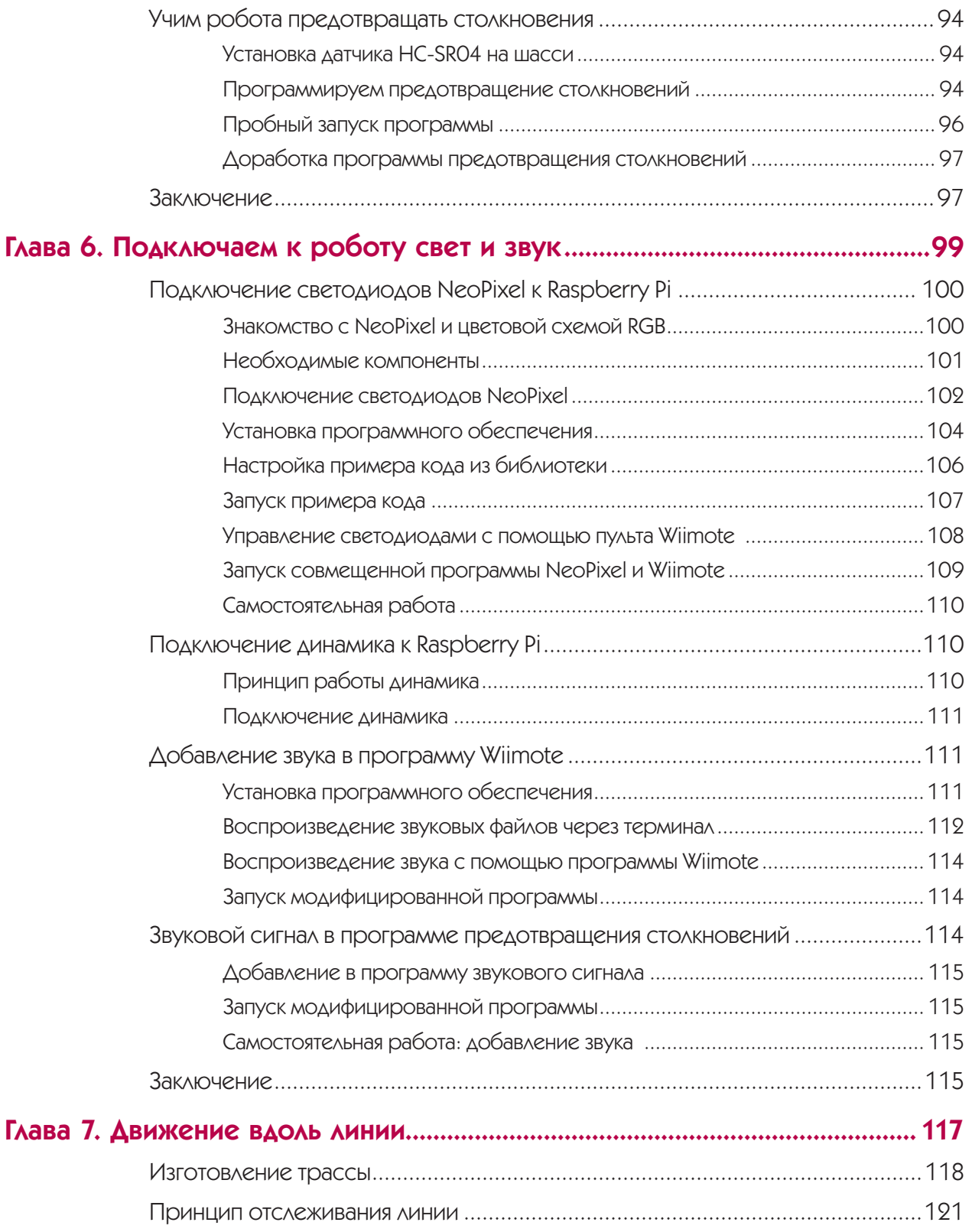

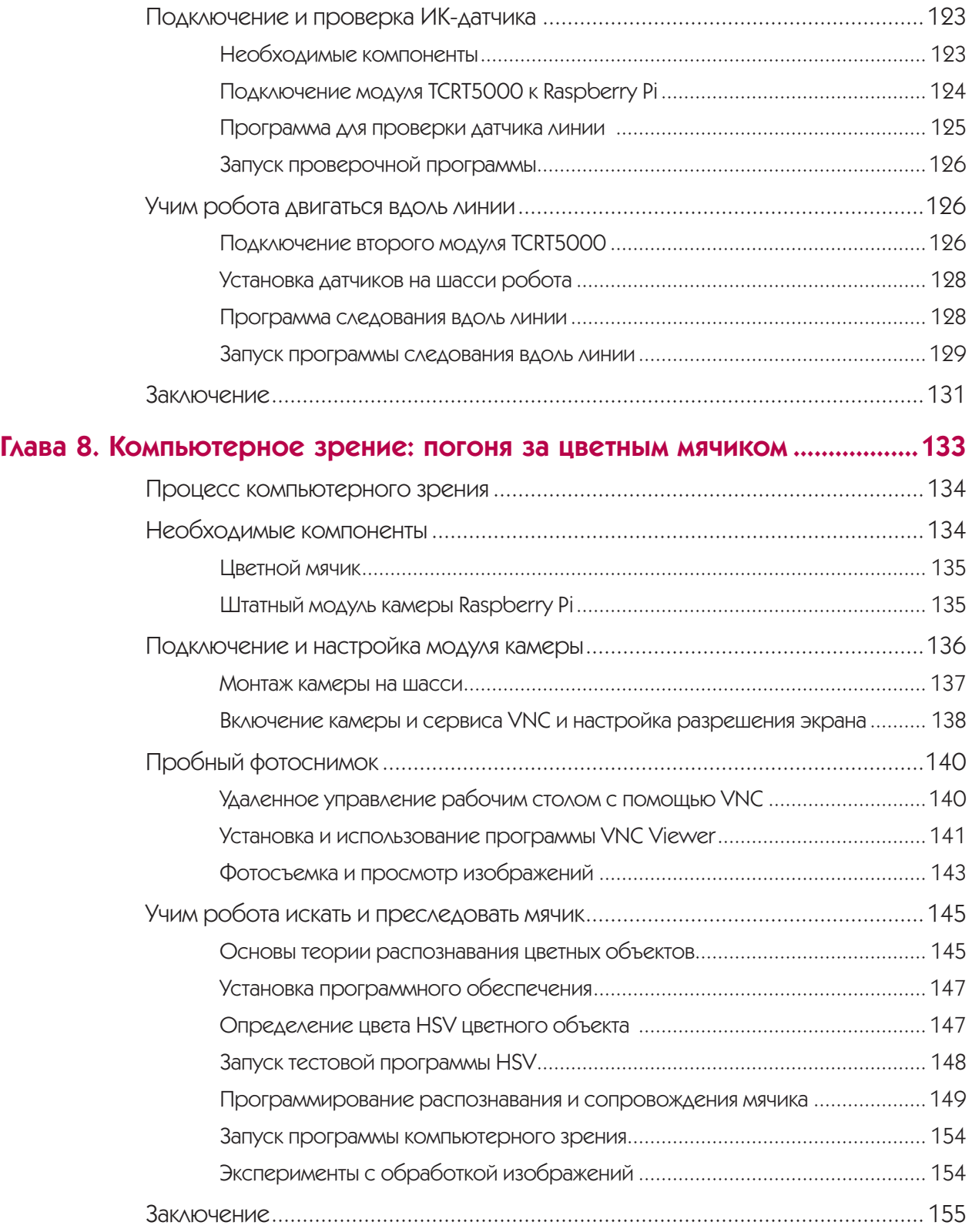

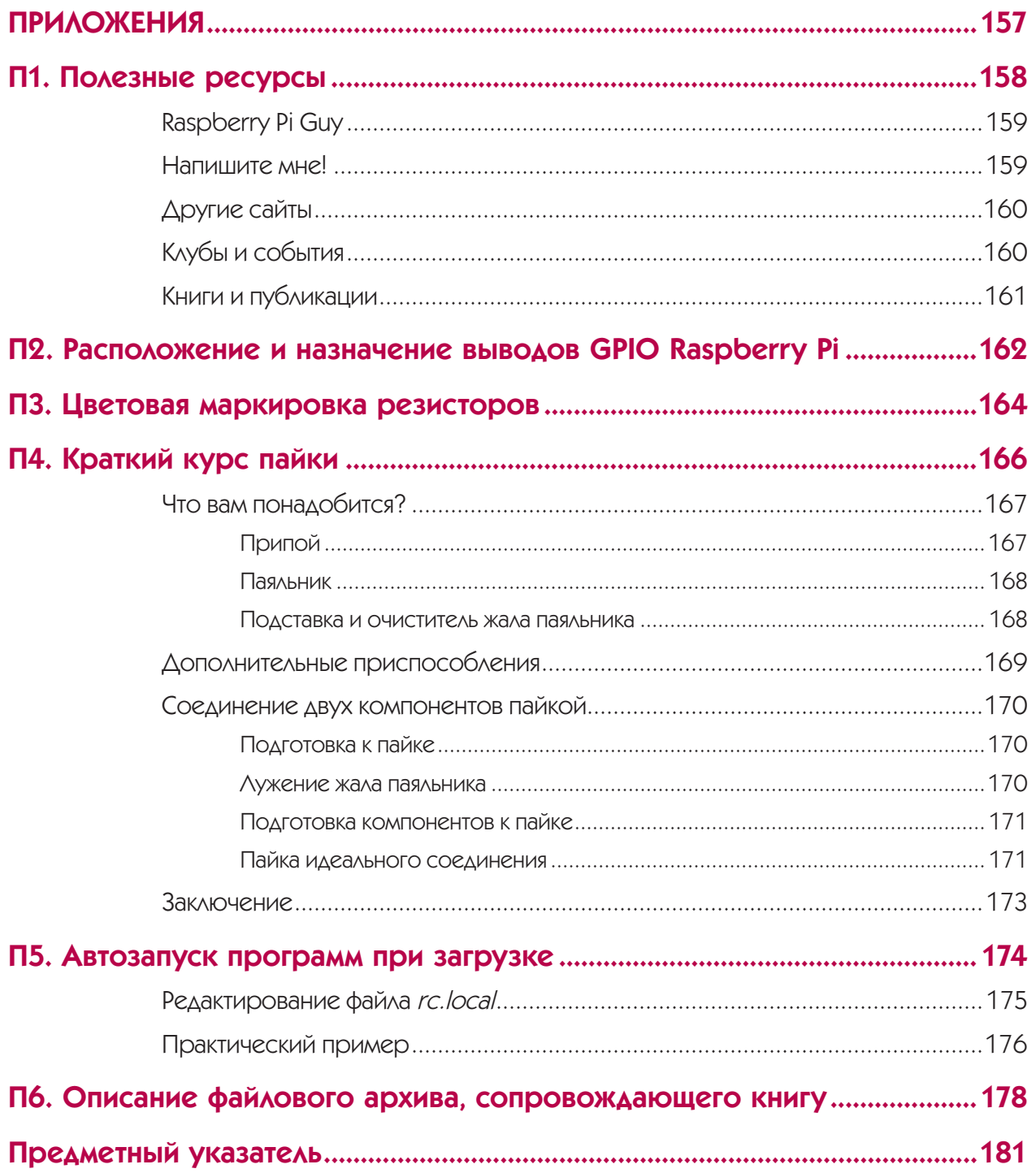

## БЛАГОДАРНОСТИ

Это издание не появилось бы без помощи, поддержки и труда множества людей, полный список которых, вероятно, превысил бы по объему саму эту книгу.

Во-первых, я хотел бы поблагодарить Лиз Чедвик (Liz Chadwick), Жанель Людовиз (Janelle Ludowise), Билла Поллока (Bill Pollock) и всю команду издательства «No Starch Press» за то, что убедили меня написать книгу, посвященную изучению робототехники на основе Raspberry Pi. Спасибо также моему другу Джиму Дарби (Jim Darby), непревзойденному знатоку и поклоннику Raspberry Pi, за внимательное рассмотрение будущей книги и полезные замечания.

Без компьютера Raspberry Pi не существовала бы не только эта книга, но и мое увлечение и любовь к информатике в ее сегодняшнем виде. За это я должен поблагодарить Фонд Raspberry Pi (Raspberry Pi Foundation) и всех, кто связан с ним. Благодаря Фонду мир стал во многом лучше. В частности, я обязан Эбену Аптону (Eben Upton) за многолетнее обучение, наставничество и поддержку, а также за написание предисловия к этой книге.

Компьютер Raspberry Pi был бы ничем без огромного мирового сообщества, которое его окружает. Независимо от того, являетесь ли вы новичком в этом сообществе или участвовали в нем с самого начала, спасибо вам! И еще спасибо всем, кто поддержал мой канал на YouTube, слушал мои выступления или улыбался мне на мероприятиях, посвященных Raspberry Pi!

Спасибо Филу Говарду (Phil Howard), Бену Наттолу (Ben Nuttall) и Саймону Билу (Simon Beal) за поддержку и советы по программированию на Python 3 в течение всего процесса работы над книгой. Полу Фрикли (Paul Freakley), Брайану Кортейлу (Brian Corteil) и Робу Карпински (Rob Karpinski) — спасибо, что помогли мне изготовить самодельные компоненты и дали доступ к мощным лазерным резакам, 3D-принтерам и многому другому.

Спасибо Тэму Ханбери-Трейси (Tim Hanbury-Tracy) за то, что он отдал мне свое место в очереди на предварительный заказ оригинального Raspberry Pi еще в 2012 году, — насколько иной была бы моя жизнь, если бы не ваша щедрость.

Наконец, спасибо моим друзьям и семье — без вас мое погружение в информатику и написание этой книги были бы невозможны. Отдельно благодарю моих родителей Ребекку и Джеффа за бесконечную любовь, поддержку и наставления.

## **ПРЕДИСЛОВИЕ**

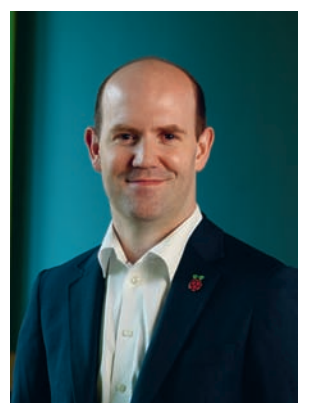

Когда в 2008 году мы основали Фонд Raspberry Pi и начали создавать компьютер Raspberry Pi, то рассматривали его в первую очередь как платформу для разработки программного обеспечения. Если бы тогда вы спросили меня, как будет в образовательных целях использоваться наш компьютер в 2018 году, я бы, наверное, сослался на разработку игр. - в конце концов, именно таким путем я пришел в информатику еще в конце 1980-х годов.

За шесть лет, миновавших с начала производства Raspberry Pi, размеры сообщества поклонников этого маленького обучающего компьютера вышли за пределы наших самых смелых мечтаний.

Дети и взрослые по всему миру используют Raspberry Pi для получения технических навыков, мы отправили два таких устройства на Международную космическую станцию, где запустили код, разработанный более чем тремя тысячами команд молодых людей со всей Европы, мы подготовили тысячи преподавателей для проведения наглядных уроков на основе нашей библиотеки бесплатных образовательных ресурсов.

Все это было неожиданно, но самым большим сюрпризом для меня стала популярность проектов, связанных с физическим оборудованием, — не просто написание кода, а использование нашего компьютера для взаимодействия с окружающим миром. Сражения гномов с эльфами на экране - это круто, но перемещение робота по комнате - еще круче. 40-контактный разъем GPIO, добавленный по настоянию моего коллеги Пита Ломаса (Pete Lomas) и обеспечивший возможность подключения к компьютеру всевозможных датчиков и исполнительных механизмов, во многих отношениях оказался самой полезной частью платы.

Очевидно, что обучающие платформы хороши ровно настолько, насколько хороша сопровождающая их документация, и многим начинающим программистам может показаться сложным изучение взаимодействия с физическим миром с ее помощью. И эта книга, посвященная изучению робототехники на основе Raspberry Pi и представляющая собой краткий экскурс в эту захватывающую область, начинающийся с простейших примеров ввода и вывода и заканчивающийся созданием робота, оснащенного беспроводным управлением и способного автономно отслеживать объекты внешней среды и выбирать к ним оптимальные пути, станет вам надежным подспорьем.

Я надеюсь, что через двадцать или тридцать лет несколько человек оглянутся на Raspberry Pi с той же признательностью, как это было с первыми настольными компьютерами BBC Micro и Commodore Amiga. Если это случится, я уверен, что некоторые из них поблагодарят автора книги и Raspberry Pi за то, что они показали им, как получить от этой платформы максимальную отдачу.

> Доктор Эбен Аптон, генеральный директор Raspberry Pi (Trading), Ltd.

> > Кембридж, Великобритания Апрель 2018

# ВВЕДЕНИЕ

**Добро пожаловать на курс обучения робототехнике с Raspberry Pi!**

**В этой книге мы с вами отправимся в увлекательное путешествие в мир электроники, программного кода и роботов. Я покажу вам, как использовать мини-компьютер Raspberry Pi для создания собственного робота с нуля.**

Вместе мы реализуем несколько проектов, которые оснастят нашего робота потрясающими возможностями - от дистанционного управления до распознавания объектов и следования по заданному пути - а также привьем ему многие другие навыки!

Прочитав эту книгу, вы станете вооружены навыками программирования и проектирования, получите базовые знания, необходимые для воплощения в жизнь своих самых невероятных идей, и сможете посвятить годы жизни робототехнике и информатике.

В этой книге также рассмотрены и другие области информатики, в том числе программирование на одном из самых популярных языков - Python. Изучение Python — это идеальный первый шаг для любого, кто интересуется компьютерами и современными технологиями!

## Зачем создавать и изучать роботов?

Нас окружают роботы. Они создают продукты, которые мы используем каждый день. Они спасают жизни в хирургии. Они даже исследуют Марс и прочие части нашей Солнечной системы. По мере развития технологий люди все больше и больше полагаются на роботов, чтобы сделать свою жизнь проще, лучше и безопаснее. Благодаря появлению искусственного интеллекта очень скоро станут нормой автомобили без водителя и умные роботы-помощники!

Никогда еще не было столь удачного времени, чтобы начать изучение робототехники - просто для удовлетворения своего любопытства, или как начало будущей успешной карьеры. И кроме того, если вы хоть немного разберетесь в роботах, у вас будет гораздо больше шансов выжить после восстания роботов. (Шутка.)

Создавая роботов, вы приобретаете опыт и знания в самых разных областях. Умение мастерить? Да! Прикладная электроника? Да! Программирование? Да! Эта книга — прекрасное введение во все три области.

Но помимо всего сказанного, я могу одной фразой увлечь вас созданием роботов - потому что это весело. Есть что-то особенное, интригующее и захватывающее в наблюдении за устройством. которое вы заставили бегать по полу, избегая препятствий, или мигать огоньками.

Робототехника завлекла меня в мир информатики, когда мне было 13 лет, и с тех пор не отпускает.

## Почему мы используем Raspberry Pi?

Raspberry Pi - это компьютер стоимостью 35 долларов и размером с кредитную карту. Он был задуман как недорогое вспомогательное устройство для изучения программирования и электроники. Несмотря на небольшой размер и низкую стоимость, Raspberry Pi представляет собой полнофункциональный компьютер, который может делать практически все, что вы хотите, - от запуска программ до обработки текста и просмотра вебстраниц.

Raspberry Pi — отличная платформа для изучения робототехники. Он дешевый, маленький, прост в обращении и легко доступен. Вы можете программировать Рі практически на любом языке, который можно себе представить, и встраивать его в любые прикладные проекты. Pi — это идеальный компромисс между мощью и простотой, поэтому ничто не помешает вам создавать роботов.

С момента начала его продаж в 2012 году в Кембридже, Великобритания, компьютер Raspberry Pi завоевал широкую популярность во всем мире. Миллионы людей делятся своими достижениями, проектами и идеями в Интернете, что позволяет новичкам совершенствоваться и учиться у тех. кто знает больше. Энтузиасты проводят много локальных мероприятий, где вы можете пообщаться и показать свои достижения. Такие встречи обычно с любовью называют Raspberry Jams<sup>1</sup>, и они проходят по всему миру.

## О чем эта книга?

В этой книге я расскажу вам о том, как с нуля последовательно создать несколько все более усложняющихся вариантов двухколесного робота. Вы будете улучшать этого робота проект за проектом, добавляя компоненты и программируя новые функциональные возможности. В каждом разделе книги приведены подробные пошаговые инструкции для этапов сборки и связанные с ними программы. Вы можете бесплатно скачать файловый архив исходных кодов этих программ по адресу: ftp://ftp.bhv.ru/9785977541237.zip, со страницы русского перевода книги на сайте www.bhv.ru (см. приложение 6) или со страницы оригинального издания книги: https://nostarch. com/raspirobots/. Там также можно найти любые обновления или дополнительные материалы.

Посмотрите, что вас ждет в каждой главе:

- Глава 1: Знакомство с компьютером Rasp**berry Pi** — познакомит вас с Raspberry Pi и его возможностями. Я расскажу вам, как установить операционную систему и настроить ее для подключения по локальной сети при помощи SSH. В этой главе вы также познакомитесь с терминалом командной строки и напишете свою первую программу на Python.
- Глава 2: Основы электроники знакомит с электричеством и поясняет, что это такое и как мы можем его использовать. В этой главе вы найдете два адресованных начинающим проекта, которые отлично подходят для тренировки, прежде чем вы начнете создавать роботов. К концу главы вы создадите схемы и программы, которые мигают светодиодом и реагируют на нажатие кнопки.
- Глава 3: Строим первого робота здесь вы начнете строить своего робота! Мы создадим шасси с двигателями и колесами. Вы узнаете о том, как устроены различные части робота и как они соединяются между собой.
- Глава 4: Учим робота двигаться ваш толь- $\bullet$ ко что созданный робот продемонстрирует свою мошь в движении под управлением пульта Nintendo Wiimote. Вы запустите программу на языке Python и заставите вашего робота двигаться - сначала по заранее заданному маршруту, а затем просто наклоняя и поворачивая пульт Wiimote в стиле компьютерной игры Mario Kart.
- Глава 5: Учим робота избегать столкновений с препятствиями - ваш первый опыт автономной робототехники. В этом проекте робот научится использовать ультразвуковой датчик расстояния, чтобы избегать столкновений с препятствиями. Вы больше никогда не попадете в аварию!
- Глава 6: Подключаем к роботу свет и звук оснащаем робота яркими огнями и динамиком. Вы сможете запрограммировать свои собственные ослепительные световые шоу и подключить к Raspberry Pi динамик, чтобы ваш робот мог издавать звук наподобие автомобильного гудка.
- Глава 7: Движение вдоль линии здесь вы узнаете, как использовать датчики и код, чтобы ваш робот следовал вдоль нарисованной на поверхности движения черной линии. Он без промедления помчится по трассе, которую вы нарисовали!
- Глава 8: Компьютерное зрение: погоня за цветным мячиком - самый продвинутый проект этой книги, в котором использована обработка изображений, одна из самых высокотехнологичных областей информатики. В этой главе ваш робот задействует штатный модуль камеры Raspberry Pi и алгоритмы компьютерного зрения, чтобы распознавать цветной мячик и следовать за ним, пока он находится в поле зрения камеры.

<sup>&</sup>lt;sup>1</sup> Игра слов: «Малиновая тусовка» и «Малиновое варенье». — Здесь и далее примечания переводчика, если не указано иное.

## Для кого эта книга?

Предлагаемая вам книга - для всех, кто интересуется роботами, программированием и электроникой. Я не жду от читателей наличия какой-либо предварительной подготовки и стараюсь не употреблять сложные термины или непонятный жаргон. Люди всех возрастов и профессий найдут для себя что-то полезное в простых проектах и описаниях книги.

## Где купить компоненты?

В ходе работы над проектами из этой книги вам понадобятся различные электронные компоненты, материалы для изготовления шасси и несколько инструментов. Не волнуйтесь, все это находится в широком доступе. В каждой главе приведены конкретные советы по приобретению нужных компонентов, но в целом все, что вам потребуется, можно найти в Интернете на таких сайтах, как еВау и Amazon.

Уточнения ради отмечу, что все упомянутые в книге электронные компоненты можно приобрести в интернет-магазинах, таких как уже упомянутый еВау (https://www.ebay.com/), или в специализированных интернет-магазинах электроники, таких как Adafruit (https://www.adafruit.com/), Pimoroni (https://shop.pimoroni.com/), The Pi Hut (https:// thepihut.com/), CPC Farnell (http://cpc.farnell. com/) и RS Components (http://uk.rs-online.com/ web/). Этот список ни в коем случае не является исчерпывающим, и вы можете найти в своей стране магазины подешевле или поближе. Возможно, вам даже повезло, и прямо рядом с вами есть магазин электроники, где вы можете купить нужные компоненты!

В соответствующих главах я подробно расскажу, какие именно детали вам понадобятся для каждого проекта, а пока приведу полный список всего, что необходимо:

#### Глава 1:

- микрокомпьютер Raspberry Pi 3 Model B/B+ или новее;
- карта памяти microSD объемом 8 Гбайт или больше:
- кабель HDMI, USB-клавиатура и USB-мышь;
- адаптер питания 5 В с разъемом microUSB.

#### Глава 2:

- 400-точечная макетная плата:  $\bullet$
- светодиод с подходящим резистором;
- соединительные провода для макетной платы:
- кнопка без фиксации.

#### Глава 3:

- шасси для вашего робота (я сделал шасси из деталей конструктора LEGO);
- два коллекторных двигателя на напряжение 5-9 В с редукторами и шинами;
- держатель для шести батареек типа АА;
- шесть батареек типа АА (я рекомендую аккумуляторы);
- модуль источника питания на микросхеме LM2596:
- микросхема для управления двигателями  $L293D.$

#### Глава 4:

- игровой пульт Nintendo Wii;
- адаптер Bluetooth (для ранних моделей Pi вплоть до Model 3 / Zero W).

#### Глава 5:

- ультразвуковой датчик расстояния HC-SR04;
- резистор 1 кОм и резистор 2 кОм.

#### Глава 6:

- модуль из восьми светодиодов NeoPixel с разъемом;
- небольшой динамик с разъемом 3,5 мм.

#### **Глава 7:**

● два инфракрасных сенсорных модуля на основе TCRT5000.

#### **Глава 8:**

- штатный модуль камеры Raspberry Pi;
- цветной мячик.

Кроме того, у вас под рукой должны быть следующие материалы и инструменты:

- различные отвертки;
- клеевой пистолет;
- мультиметр;
- паяльник;
- инструмент для зачистки проводов;
- застежка-липучка, или липучка Velcro, или двусторонний скотч 3M.

## Давайте начнем!

Короче говоря, роботы и Raspberry Pi — это здорово. Теперь, когда первое знакомство позади, пора приступить к делу! Просто переверните страницу, чтобы начать свои приключения в мире роботов…

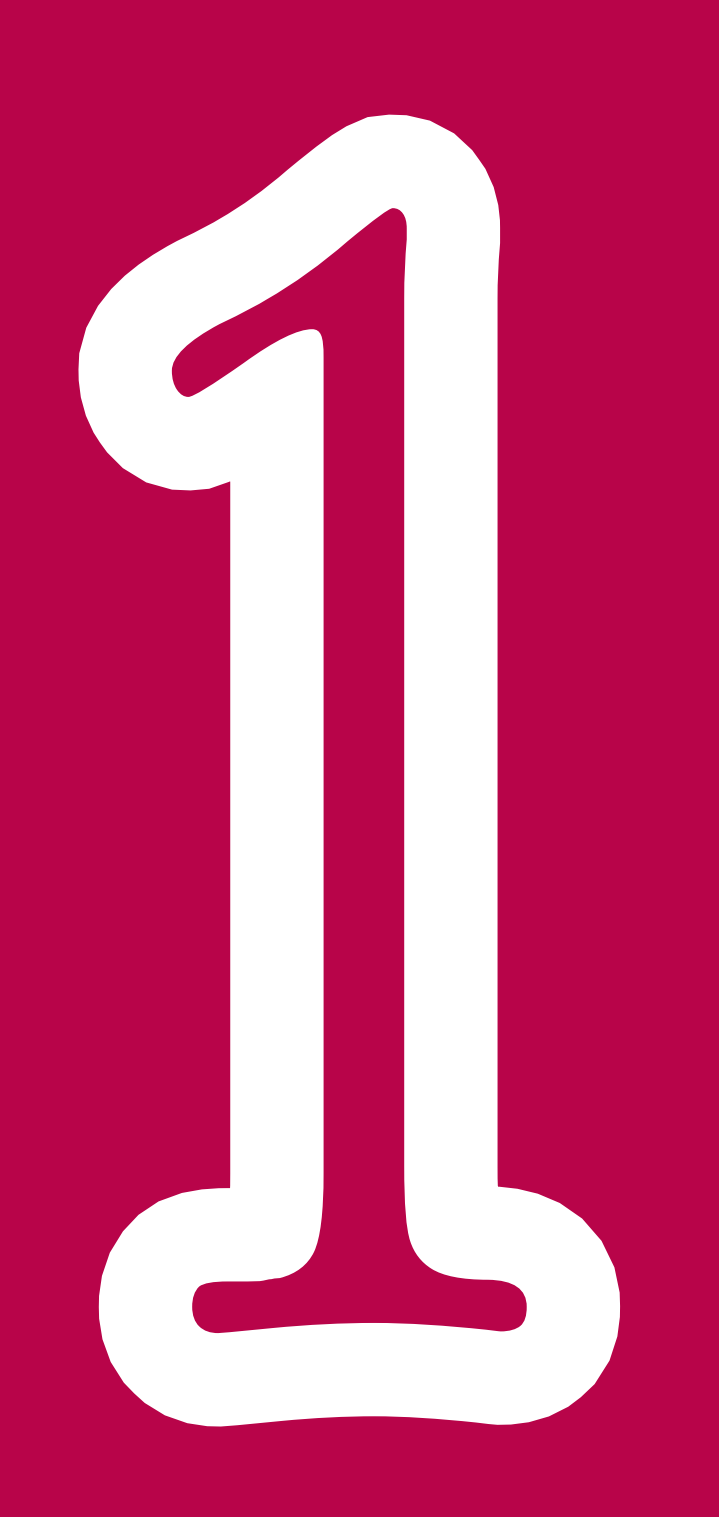

# ЗНАКОМСТВО С КОМПЬЮТЕРОМ RASPBERRY PI

**С самого начала эта книга будет учить вас создавать собственных роботов. Это захватывающее приключение включает в себя изучение электроники, конструирования и программирования.**

В следующих главах я расскажу вам обо всем, что пригодится для создания роботов, — от подключения светодиодов, кнопок, аккумуляторов и двигателей до того, как заставить вашего робота следовать вдоль заданной линии, как дать ему

компьютерное зрение и о многом другом! Во всех своих проектах вы будете использовать Raspberry Pi, так что теперь, когда вы знаете, о чем речь, давайте изучим и настроим ваш мини-компьютер.

## Ваш первый Raspberry Pi

Прежде чем вы сможете продолжить, вам, конечно, понадобится приобрести Raspberry Pi. Этот мини-компьютер доступен в мире всюду, поэтому его легко купить, где бы вы ни жили.

На момент подготовки книги в продаже имелось несколько разных моделей Raspberry Pi. Два самых современных из них: Raspberry Pi 3 Model B+ и Raspberry Pi Zero. Первый (рис. 1.1) — это обновленный классический Raspberry Pi за 35 долларов. Я буду опираться в этой книге именно на такую плату, поскольку это лучший вариант для разработки, — у нее больше полноразмерных разъемов. Это избавит вас от необходимости возиться с адаптерами и USB-концентраторами, которые вам могли бы понадобиться для Pi Zero.

Дело в том, что Raspberry Pi Zero (рис. 1.2, слева) — это «урезанная» плата, которая продается всего за 5 долларов. Pi Zero W (рис. 1.2, справа)

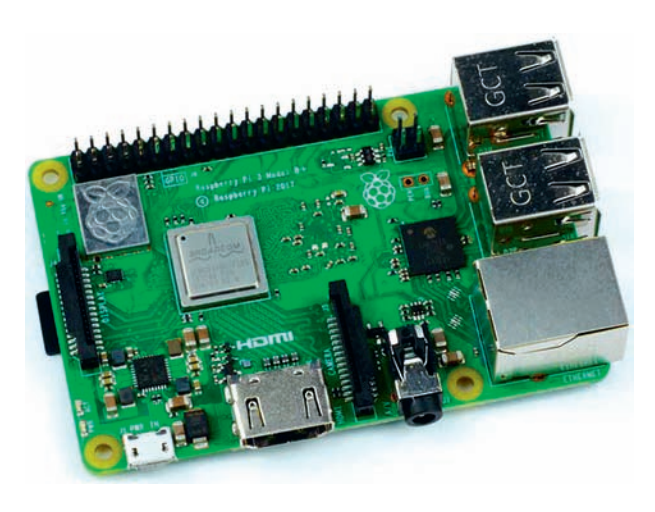

**Рис. 1.1.** Внешний вид микрокомпьютера Raspberry Pi 3 Model B+

идентичен Pi Zero, за исключением того, что это беспроводная версия, то есть он оснащен интерфейсами связи Wi-Fi и Bluetooth и продается по цене 10 долларов.

Вы можете удивиться, почему мы не используем компактный Pi Zero… В конце концов, эта плата занимает меньше места, и вы могли бы сделать робота меньшего размера или добавить на шасси дополнительное оборудование.

Однако, если вы используете Pi Zero, для подключения USB-устройств или монитора вам понадобятся адаптеры миниатюрных портов USB и HDMI, что усложняет конструкцию. Кроме того, эти адаптеры придется приобретать отдельно. Получив некоторый опыт в области робототехники, вы можете решить, что пора использовать Pi Zero для одного из ваших последующих проектов. Если чувствуете, что уже пора — дерзайте!

Если у вас уже есть старая модель Raspberry Pi, не беспокойтесь, поскольку все версии взаимно совместимы, и вы можете использовать любую из них для создания роботов из этой книги. Разница лишь в том, что вам могут понадобиться адаптеры для беспроводного подключения к Интернету или HDMI. В табл. 1.1 приведены технические характеристики каждой модели.

Тем не менее, если у вас еще нет Raspberry Pi, я рекомендую купить Raspberry Pi 3 Model B+. Впрочем, периодически появляются новые модели, и даже если вы купите более позднюю модель, то все равно сможете следовать описаниям из этой книги, поскольку разработчики внимательно следят за обратной совместимостью (то есть новые модели совместимы с более ранними версиями).

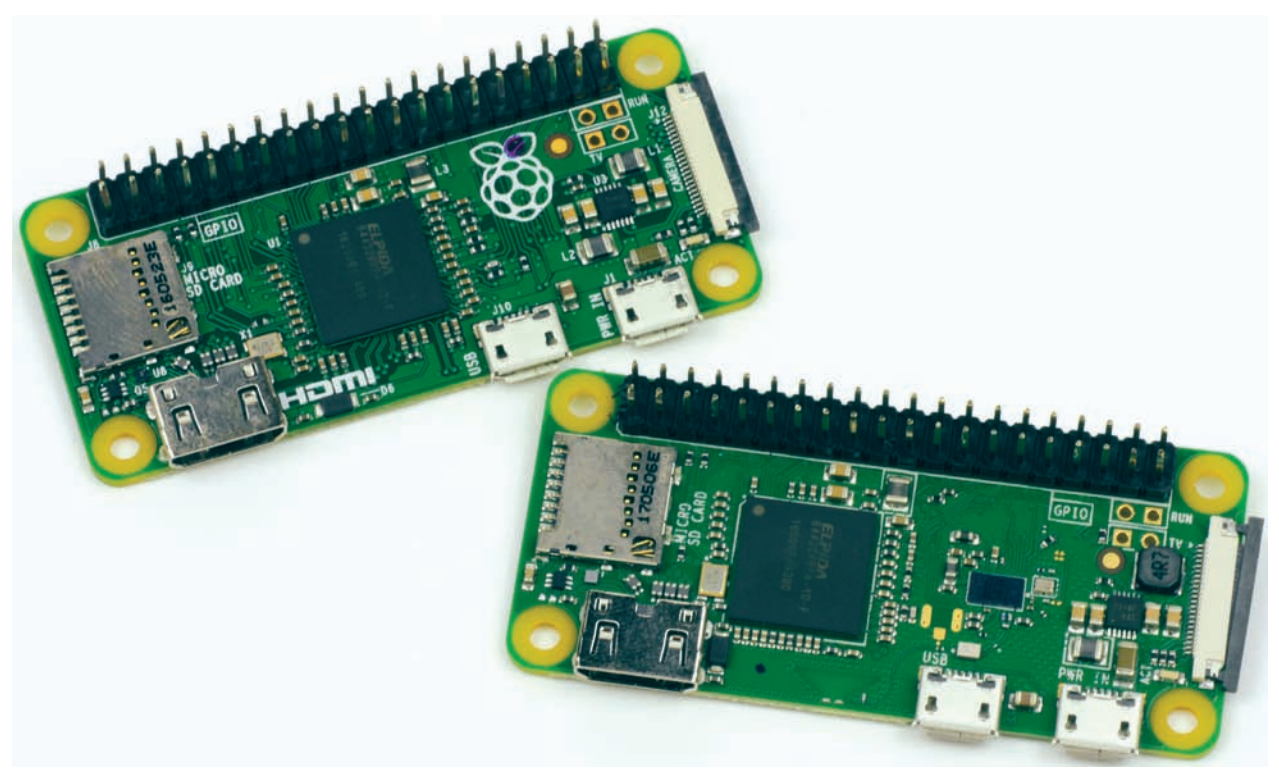

**Рис. 1.2.** Raspberry Pi Zero (слева) и Raspberry Pi Zero W (справа)

| Модель           | Raspberry Pi 3 Model B+                          | Raspberry Pi Zero                                        | <b>Raspberry Pi Zero W</b>                               |  |  |  |
|------------------|--------------------------------------------------|----------------------------------------------------------|----------------------------------------------------------|--|--|--|
| O <sub>3</sub> y | 1 Гбайт                                          | <b>512 Мбайт</b>                                         | <b>512 Мбайт</b>                                         |  |  |  |
| Процессор        | 64-разрядный<br>четырехъядерный<br>1,4 ГГц       | 32-разрядный<br>одноядерный<br>$1$ $\Gamma$ $\Box$       | 32-разрядный<br>одноядерный<br>$1$ $\Gamma$ $\Box$       |  |  |  |
| Порты            | HDMI, $4 \times$ USB 2.0,<br>Micro USB (питание) | Mini HDMI,<br>Micro USB (данные),<br>Micro USB (питание) | Mini HDMI,<br>Micro USB (данные),<br>Micro USB (питание) |  |  |  |
| Связь            | Wi-Fi, Bluetooth, Ethernet                       | Нет                                                      | Wi-Fi, Bluetooth                                         |  |  |  |
| Цена             | \$35                                             | \$5                                                      | \$10                                                     |  |  |  |

*Таблица 1.1.* Сравнение основных характеристик различных моделей Raspberry Pi

Дистрибьютора Raspberry Pi в своей стране вы можете найти на веб-сайте Фонда Raspberry Pi: **https://www.raspberrypi.org/products/**.

## Примечание

Raspberry Pi — не единственная платформа или компьютер, на которых вы можете создавать роботов, но это один из самых простых и доступных вариантов!

## Из чего состоит Raspberry Pi?

Когда вы увидите свой Raspberry Pi в первый раз, то можете оказаться в замешательстве. Вы, вероятно, ассоциируете обычный «компьютер» с экраном, клавиатурой, мышью и жестким диском, но Raspberry Pi немного отличается от такого компьютера.

Распакуйте мини-компьютер, и вы увидите печатную плату без корпуса с установленными на ней разнообразными компонентами. Если вы приобрели модель Raspberry Pi 3 B+, плата должна выглядеть, как показано на рис. 1.1. Более поздние версии могут выглядеть немного иначе, но все они имеют одинаковые основные функции.

Давайте разберемся, что делают основные компоненты платы (рис. 1.3):

• Порт  $USB - Ha$  плате есть четыре порта USB для подключения USB-клавиатур, мышей, USB-накопителей и других устройств;

- Сетевой порт Ethernet это порт для проводного подключения к Интернету;
- **Порт HDMI** (High Definition Multimedia Interface) — это мультимедийный интерфейс высокой четкости, который используется для подключения Raspberry Pi к экрану - например, к телевизору или монитору компьютера:
- Разъем питания Micro USB этот разъем предназначен исключительно для подачи питающего напряжения 5 В, необходимого для работы Raspberry Pi. Сам разъем такого же типа, что и у многих смартфонов. Обратите внимание, что выключателя питания нет! Ваш мини-компьютер будет включен до тех пор, пока подключен кабель питания;
- Слот для карты microSD хотя большинство компьютеров имеют встроенную систему хранения данных (например, в вашем ноутбуке наверняка есть жесткий диск), Raspberry Рі не имеет встроенного накопителя. Вместо этого программное обеспечение, на котором работает ваш компьютер, известное как опе-

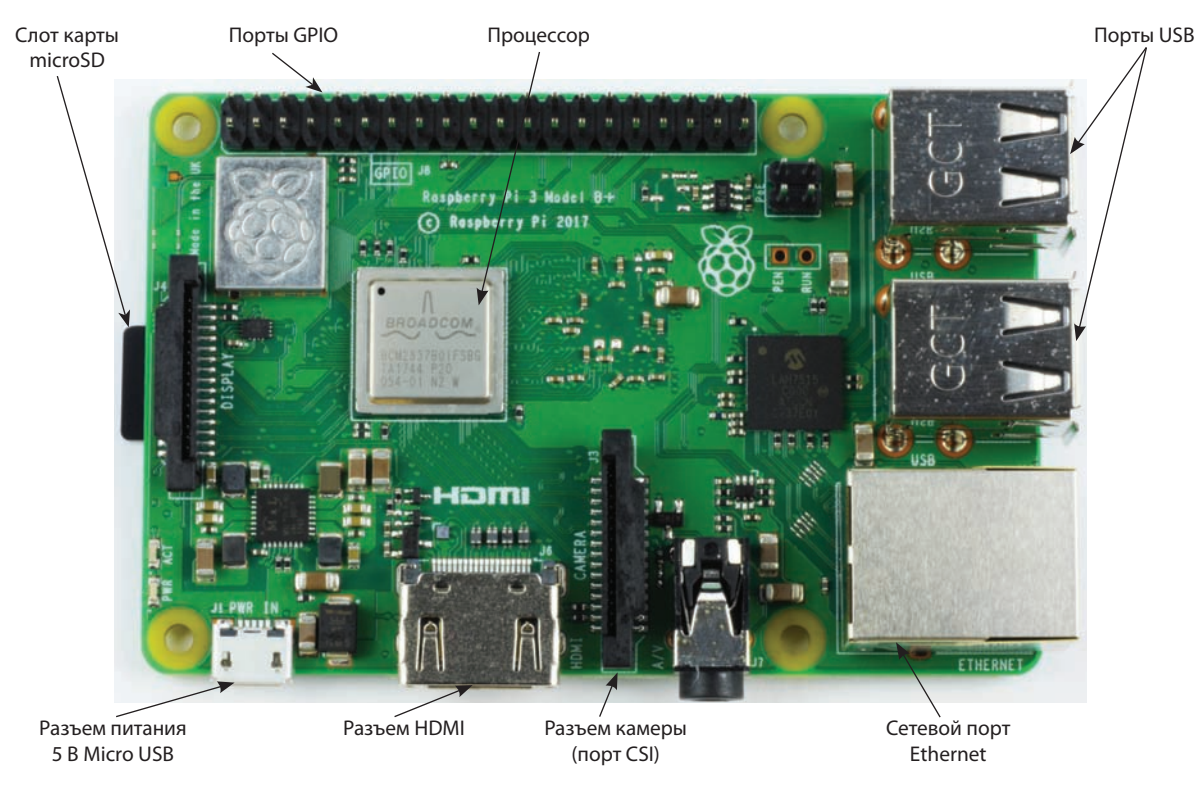

Рис. 1.3. Основные компоненты микрокомпьютера Raspberry Pi 3 Model B+

рационная система (ОС), и все ваши файлы хранятся на карте microSD. Такую же карту вы можете найти в цифровой камере. При описании процесса настройки Raspberry Pi я расскажу вам, как подготовить карту microSD и установить ОС, необходимую для вашего мини-компьютера;

- **Четырехъядерный процессор с тактовой частотой 1,4 ГГц** — в центре платы расположен процессор — мозг вашего мини-компьютера. Возможно, вас интересует его мощность в сравнении с ноутбуком или настольным компьютером? Процессор в сочетании с 1 Гбайт оперативной памяти обеспечивает вычислительную мощность Raspberry Pi, примерно эквивалентную некоторым смартфонам. Как вы узнаете позже, с этим процессором можно делать серьезную работу;
- **Разъем камеры** рядом с портом HDMI находится порт CSI (Camera Serial Interface, последовательный интерфейс камеры), играющий роль разъема для камеры. Это вход для штатного модуля камеры Raspberry Pi, который будет использован в одном из проектов книги, чтобы дать вашему роботу возможность видеть;
- **Выводы GPIO** одной из наиболее выдающихся особенностей Raspberry Pi являются 40 блестящих металлических выводов, расположенных вдоль верхнего края платы, как показано на рис. 1.4. Это так называемые порты GPIO, которые обеспечивают функции универсального ввода/вывода. Вы можете запрограммировать эти порты для управления разнообразными электронными компонентами и узлами, включая светодиоды, датчики и двигатели (рис. 1.5).

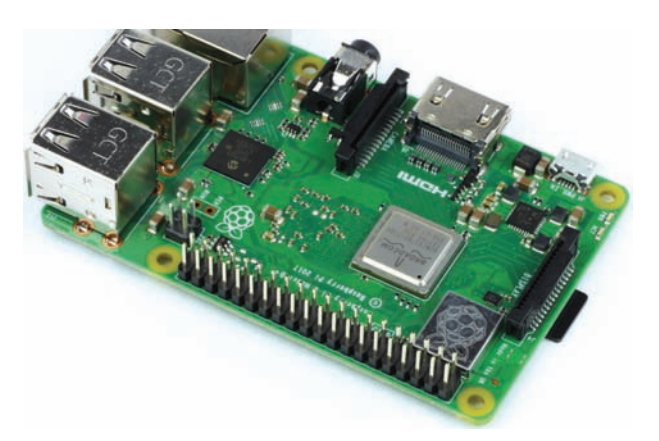

**Рис. 1.4.** Разъем портов ввода/вывода GPIO

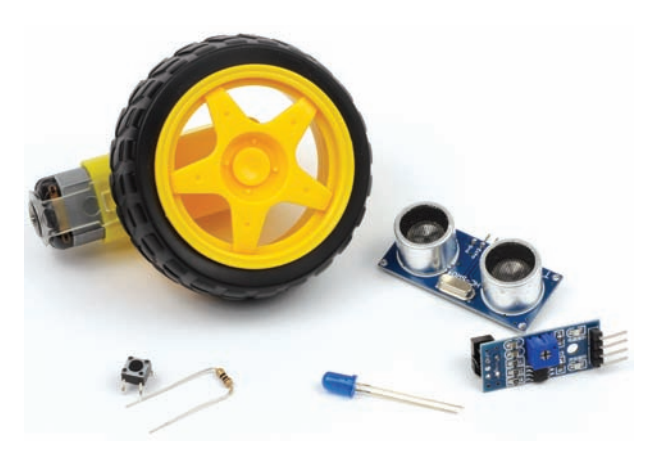

**Рис. 1.5.** Различные компоненты, которые вы будете подключать к выводам GPIO

Выводы GPIO — подлинные ворота в мир программирования физических устройств. Вы будете использовать их для подключения электронных компонентов вашего робота (двигателей, датчиков следования линии и пр.). Позднее я расскажу вам о программировании этого нового оборудования, чтобы оно выполняло свою работу!

## Примечание

Базовый мини-компьютер Raspberry Pi 1 имеет только 26 контактов GPIO. Они все еще делают свое дело, но в более поздних моделях Raspberry Pi разработчики смогли втиснуть на плату еще 14 дополнительных контактов! Если у вас есть старая модель, вы все равно можете следовать инструкциям, приведенным в этой книге, так как первые 26 контактов нового 40-контактного Raspberry Pi расположены точно так же и имеют обратную совместимость.

## Что вам еще понадобится?

Как вы могли заметить, вашему новому компьютеру не хватает некоторых важных частей — таких как экран и клавиатура. Вам понадобится дополнительное оборудование, чтобы настроить и запустить Raspberry Pi. К счастью, почти все, что нужно, наверняка найдется у вас под рукой.

### Сетевой источник питания Micro USB 5 В

Такой источник используется для питания Raspberry Pi от сети. Подойдет любое старое зарядное устройство для смартфона на Android. На большинстве адаптеров питания написано выходное напряжение и ток, поэтому вам просто нужно убедиться, что выходное напряжение зарядного устройства составляет 5 В, а выходной ток не менее 2,5 А.

## Внимание!

Существует множество адаптеров питания, которые не соответствуют этим требованиям. Очень часто встречаются загадочные неисправности микрокомпьютера: зависания, самопроизвольная перезагрузка — все это из-за некачественного источника питания. Если у вас нет подходящего сетевого источника питания, вы можете заказать штатный адаптер здесь: **https://www.raspberrypi.org/products/ raspberry-pi-universal-power-supply/**.

## Клавиатура и мышь USB

По умолчанию Raspberry Pi не оснащен устройствами ввода, поэтому вам понадобится и USBклавиатура, и USB-мышь, чтобы выполнить его начальную настройку. Если у вас дома есть настольный ПК, просто возьмите от него USB-клавиатуру и мышь и подключите их к Raspberry Pi. Если подходящих клавиатуры и мыши под рукой нет, вы можете приобрести их в любом компьютерном магазине.

## Карта microSD 8 Гбайт или больше

Как уже упоминалось, Raspberry Pi не имеет встроенного накопителя данных, поэтому для хранения его операционной системы (ОС) и программ вам понадобится карта microSD (или обычная SDкарта, если у вас Raspberry Pi первого поколения). Их также можно приобрести онлайн или в компьютерном магазине. Вам понадобится карта с минимальным объемом 8 Гбайт — чем больше места, тем лучше!

## Совет

От быстродействия карты зависит скорость загрузки и дальнейшей работы Raspberry Pi. Старайтесь приобрести карту с быстродействием не ниже Class 6 или Class 10 (6 или 10 Мбит/сек соответственно).

## Кабель HDMI

Этот кабель будет использоваться для подключения Raspberry Pi к порту HDMI телевизора или монитора. Такой стандартный кабель вы можете приобрести онлайн или в местном магазине бытовой электроники.

### Монитор или телевизор

Вам понадобится для вашего Raspberry Pi какойнибудь дисплей. Подойдет любое дисплейное устройство с портом HDMI — будь то компьютерный монитор, телевизор или проектор. Многие компьютерные мониторы имеют вход DVI, и вы можете выбрать адаптер HDMI-DVI или даже кабель с двумя типами разъемов.

## Настольный компьютер или ноутбук

Также очень полезно иметь доступ к настольному компьютеру или ноутбуку. Это не является необходимостью, но окажется удобным во многих отношениях. Во-первых, вам понадобится подготовить SD-карту с программным обеспечением, на котором будет работать Raspberry Pi, а это необходимо сделать на другом компьютере. Во-вторых, вы сможете по беспроводному каналу связи подключаться к своему Raspberry Pi и управлять им через локальную сеть. Это избавит вас от необходимости постоянно подключать Raspberry Pi к монитору или телевизору, но для этого вам также потребуется отдельный компьютер. Если Raspberry Pi доступен по локальной сети, то ваш телевизор или монитор будут заняты для настройки мини-компьютера не более получаса.

Если же у вас нет доступа к другому компьютеру, не волнуйтесь. Вы вполне сможете обойтись без него. В последующих главах этой книги мы будем использовать дополнительное оборудование и электронные компоненты, но вам пока не нужно беспокоиться об этом. Я обязательно расскажу вам обо всем, что нужно, прежде чем приступить к работе над проектом.

## Подготовка Raspberry Pi к работе

Теперь, когда вы приготовили необходимые компоненты, пришло время подготовить Raspberry Pi к работе. Для начинающего это может показаться сложной задачей, но на самом деле не составляет труда. Все, что вам нужно сделать, это подготовить карту microSD, подключить мини-компьютер Pi к монитору, а затем загрузить в него операционную систему и настроить несколько параметров.

Если у вас для выполнения следующих действий нет доступа к другому компьютеру, вы можете приобрести карты microSD, на которых уже записана предустановленная ОС. Их можно найти в Интернете, выполнив поиск по ключевым словам: preinstalled NOOBS Raspberry Pi microSD card (предустановленная карта microSD NOOBS Raspberry Pi).

Однако, если у вас есть другой компьютер, я бы рекомендовал установить ОС самостоятельно, так как это очень удобно. Если что-то пойдет не так, и вам придется начать все заново, вы будете знать, что делать. Вдобавок, карты microSD с предустановленной ОС дорого стоят!

## Загрузка файлов операционной системы Raspberry Pi

 Операционная система — это программное обеспечение, на котором работает каждый современный компьютер, и хотя разные операционные системы могут выглядеть весьма схожими, они не все одинаковы. Вероятно, вы хорошо знакомы с Windows или macOS, но ваш Raspberry Pi работает под управлением операционной системы Linux.

 Linux — это семейство бесплатных и открытых операционных систем, устанавливаемых с различных дистрибутивов, то есть существуют разные варианты Linux для разных целей. Для Raspberry Pi наиболее популярным считается дистрибутив Raspbian — операционная система, официально поддерживаемая Фондом Raspberry Pi (рис. 1.6). Этот дистрибутив был специально создан, чтобы обеспечить комфортную работу с Raspberry Pi, и он во многом похож на операционные системы, которые вы обычно используете.

## ЧТО ОЗНАЧАЕТ ОТКРЫТЫЙ ИСХОДНЫЙ КОД?

Когда мы говорим, что программное обеспечение распространяется с открытым исходным кодом, мы имеем в виду, что исходный код — код, из которого состоит программа, доступен всем желающим для просмотра, изменения и распространения. Это означает, что программисты всего мира могут внести свой вклад в проект с открытым исходным

кодом и поработать на благо конечного пользователя. Это также означает, что Raspbian можно загрузить и использовать бесплатно. Некоторые операционные системы, такие как Windows, являются проприетарными (закрытыми) и требуют приобретения лицензионного ключа, прежде чем вы сможете использовать их на своем компьютере.

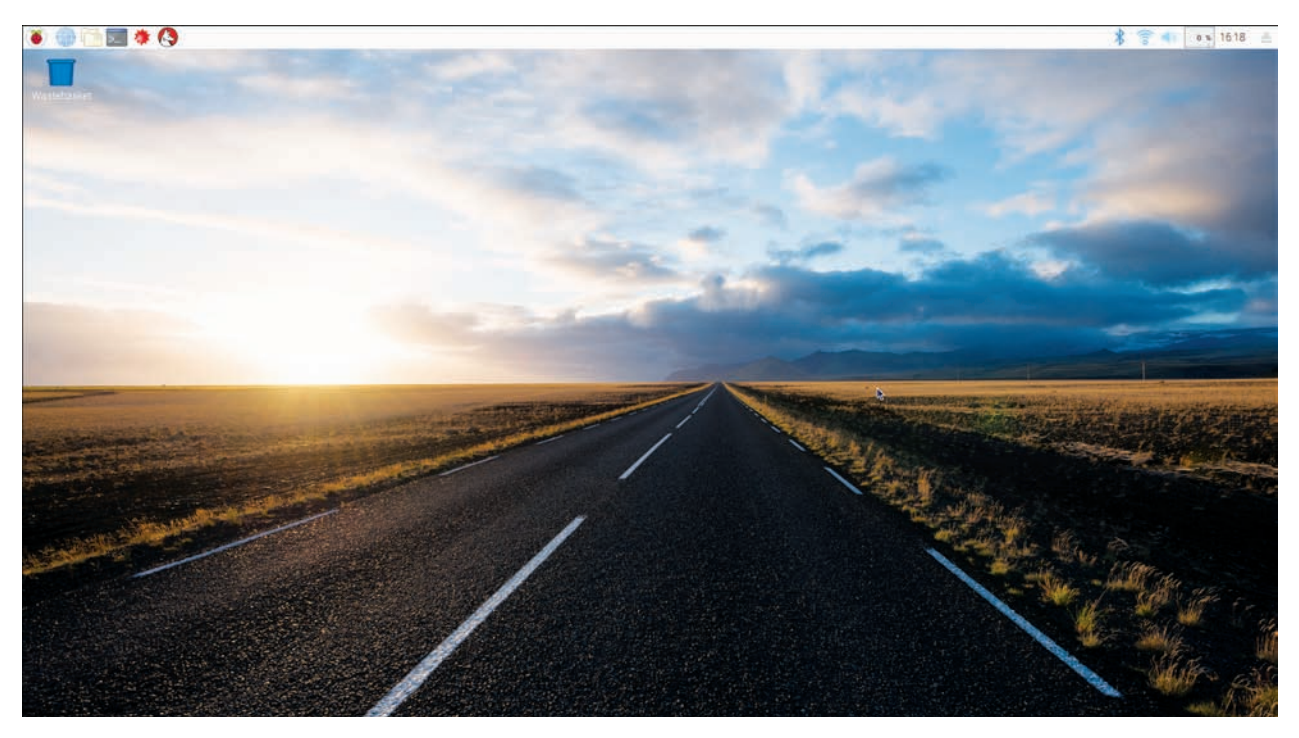

Рис. 1.6. Рабочий стол операционной системы Raspbian

### **Подготовка SD-карты**

Перед установкой ОС Raspbian вы должны полностью очистить карту памяти от содержимого. Даже если ваша карта совсем новая, я рекомендую это сделать, потому что иногда карты памяти поставляют с уже записанными файлами. Такой процесс очистки называется форматированием. Перед форматированием карты обязательно прочитайте следующее предупреждение!

### Предупреждение

Во время форматирования выбранный вами накопитель будет полностью очишен, а имеющиеся на нем файлы безвозвратно стерты. Дважды убедитесь, что выбрали для форматирования правильное имя диска, чтобы случайно не удалить все данные с другого устройства.

1. Подключите карту памяти к обычному компьютеру. Некоторые компьютеры оснащены портом для подключения карт SD или microSD, но многие не имеют такого порта. Если к вашему компьютеру нельзя напрямую подключить карту microSD, то вам придется воспользоваться адаптером USB/microSD (рис. 1.7). Это небольшое устройство позволяет подключить карту памяти к одному из портов USB компьютера. Недорогой адаптер USB/microSD можно приобрести в Интернете - ищите по ключевым словам: USB adapter microSD (USB-адаптер microSD) — или в ближайшем компьютерном магазине.

- 2. Подключив карту, вы можете перейти к ней в Проводнике. Если ваш компьютер работает под Windows, поищите ее в разделе Этот компьютер, если вы используете Мас, найдите ее с помощью Finder. Запишите имя диска, присвоенное вашей карте microSD, - например, D: или Н:.
- 3. Лучший способ быть уверенным, что карта памяти полностью очищена и отформатирована правильно, - использовать официальную утилиту для форматирования SD Card Formatter. Чтобы установить эту утилиту, пе-

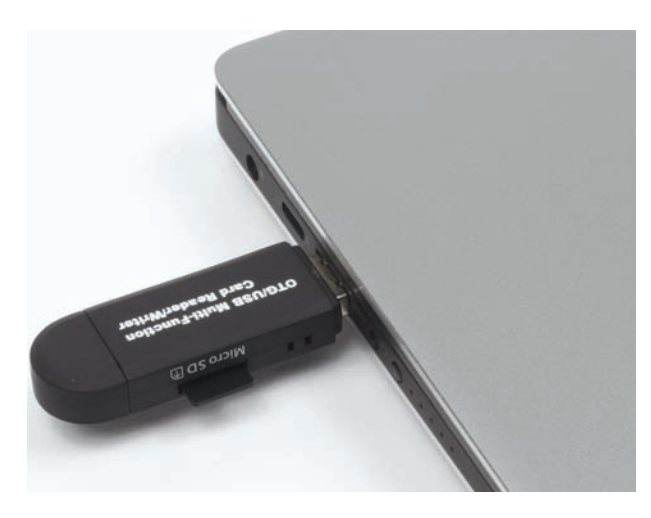

Рис. 1.7. Мой USB-адаптер подключен к ноутбуку и готов к форматированию карты microSD

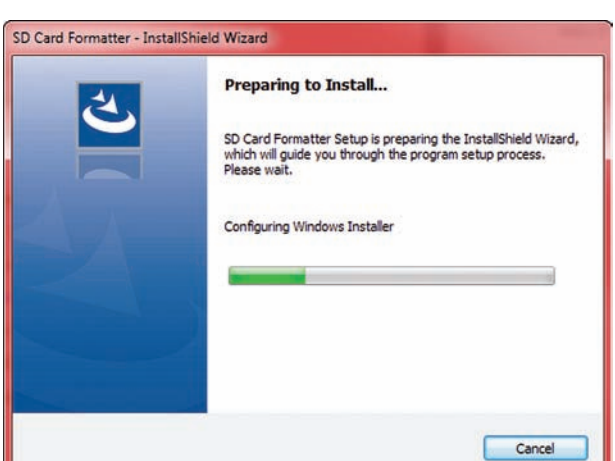

Рис. 1.8. Процесс установки утилиты SD Card Formatter

рейдите по адресу https://www.sdcard.org/ downloads/formatter/ и найдите версию для своей операционной системы. На странице загрузки вас попросят принять условия, поэтому прокрутите страницу до конца и нажмите кнопку Accept (Принять), чтобы начать загрузку. Скачав утилиту, запустите ее установку (рис. 1.8). Следуйте инструкциям установщика и принимайте предлагаемые условия.

4. После завершения установки утилиты найдите ее и запустите на выполнение - откроется окно, подобное показанному на рис. 1.9. Процесс форматирования очень прост: выберите свою карту в раскрывающемся меню **Select card** (вспомните имя диска, которое вы отметили ранее), оставьте выбранным пункт **Quick format** (Быстрое форматирование) и нажмите кнопку **Format** (Форматировать). Дождитесь окончания форматирования!

## Установка ОС Raspbian на карту памяти

Теперь у вас есть чистая отформатированная карта microSD, поэтому пришло время установить на нее ОС Raspbian. Этот процесс стал очень простым с появлением NOOBS<sup>1</sup> (New Out Of the Box Software) - нового программного обеспечения «из коробки» от Фонда Raspberry Pi. Просто следуйте пошаговой инструкции:

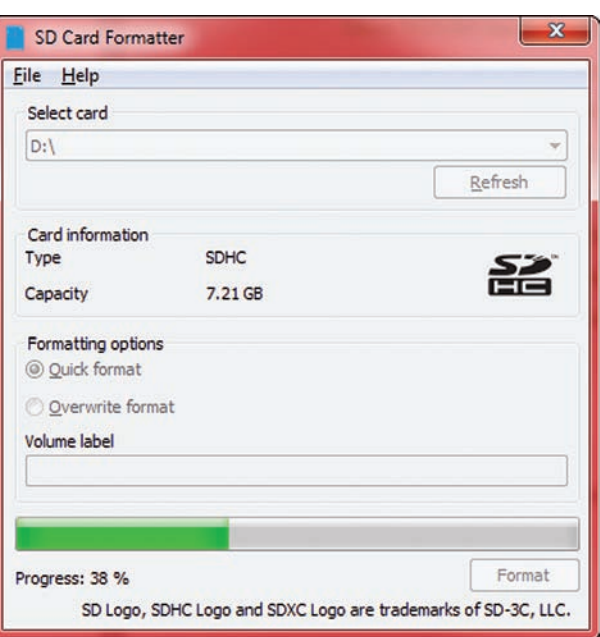

Рис. 1.9. Утилита SD Card Formatter форматирует карту объемом 8 Гбайт, определенную как диск D:

1. Подключив карту microSD к компьютеру, перейдите на веб-сайт Raspberry Pi по адреcy https://www.raspberrypi.org/downloads/ noobs/. Найдите кнопку с надписью Download **ZIP** (Скачать архив) и нажмите ее. Подождите, пока дистрибутив скачается, - это может занять от нескольких минут до нескольких часов, в зависимости от скорости Интернета.

<sup>1</sup> Noob (англ.) — самоуверенный новичок, неумеха.

Убедитесь, что вы скачали последнюю полную версию NOOBS и не устанавливайте версию Lite, так как она не позволит вам настроить Raspberry Pi, если он не подключен к Интернету.

- 2. После завершения загрузки архива NOOBS найдите его в папке Загрузки и распакуйте сжатый файл. В Windows для этого щелкните в Проводнике правой кнопкой мыши на имени файла, выберите пункт Извлечь все, укажите место на компьютере для хранения извлеченных файлов ОС Raspbian и нажмите кнопку Извлечь. На Мас загрузка через Safari приведет к автоматическому извлечению файлов NOOBS.
- 3. Наконец, перейдите к извлеченным файлам NOOBS, скопируйте их и запишите на отформатированную карту microSD (рис. 1.10).

Ура! Вы успешно подготовили карту памяти и можете безопасно отключить ее от компьютера. Щелкните правой кнопкой мыши на имени диска, выберите пункт Извлечь, после чего извлеките карту microSD из порта компьютера.

## Подключение и настройка **Raspberry Pi**

Следующий этап — физическая настройка Raspberry Pi. Для этого ваше рабочее место должно иметь доступ к сети Wi-Fi и к монитору — будь то экран телевизора или компьютера.

- 1. Распакуйте Raspberry Pi и вставьте карту microSD в слот для нее в нижней части платы (расположение этого слота показано на рис. 1.3). Убедитесь, что карта вставлена полностью. Некоторые ранние модели Рі издают щелчок, когда карта вставлена правильно, но более поздние модели 3 B/B+ этого не делают.
- 2. Подключите клавиатуру и мышь к портам USB на Raspberry Pi.
- 3. Подключите кабель HDMI к порту HDMI на Pi. Вставьте другой конец кабеля в соответствующий разъем телевизора или монитора.
- 4. Теперь, чтобы запустить Raspberry Pi, подключите кабель питания 5 В Micro USB ко входу питания - он расположен рядом с портом HDMI (рис. 1.11). Вы должны увидеть мигание

|                                                                                                    |                                                                                                    |                                                                                                    |                                                                                                    |              | $  x$                                                                                                    |              | $\sim$<br>$\sim$ $\alpha$                             |                                                       |                                   |     |       |                |
|----------------------------------------------------------------------------------------------------|----------------------------------------------------------------------------------------------------|----------------------------------------------------------------------------------------------------|----------------------------------------------------------------------------------------------------|--------------|----------------------------------------------------------------------------------------------------|--------------|-------------------------------------------------------|-------------------------------------------------------|-----------------------------------|-----|-------|----------------|
| $\bullet$<br><b>Cuy Open</b><br>Organize.                                                                                                    | > Matt > Downloads + NOOBS v2 4 4 +<br>New folder<br>Burn.                                                                                                    |                                                                                                    |                                                                                                    |              | * ** Sronh NOOBS x2.4.4<br>$\vert \mathcal{L} \vert$<br><b>日· 日 @</b>                                                                                                    |              | the company's property of the company's               |                                                       |                                   |     |       |                |
| Share with =<br>Name<br><b>Sir Favorites</b><br>Creative Cloud Files<br>defaults<br><b>Desktop</b><br>$^{61}$<br><b>Downloads</b><br>overlays<br><b>G.</b> OneDrive<br><b>SIL Recent Places</b><br>Libraries<br>Documents<br>Music<br>Pictures<br><b>B</b> Videos<br>bootcode.bin.<br><b>BUILD-DATA</b><br>eg Homegroup<br>15 Computer<br>recovery.eff.<br>SSD (C)<br>recovery.img<br>Ca HDD (E)<br>recovery.rfs<br>Ca Musk (G)<br>Cia Sagan (Hz)<br>E recovery? Jimg<br>Lenovo Recovery (Qt)<br><b>Flu Network</b> | bcm2708-rpi-0-w.dtb<br>bcm2708-rpi-b.dtb<br>bcm2708-rpi-b-plus.dtb<br>bcm2708-rpi-cm.dtb<br>bcm2709-rpi-2-b.dtb<br>bcm2710-rpi-3-b.dtb<br>bcm2710-rpi-cm3.ctb<br>INSTRUCTIONS-READIME.hrt<br>recovery.cmdline | Date modified<br>19/10/2017 22:08<br>19/10/2017 22:08 | Type<br>File folder<br>File Folder<br>File Folder<br>DTB File<br>DTILFde<br>DTB File<br>DTB File<br>DTB File<br>DTE File<br><b>DTR</b> File<br><b>BIN File</b><br>File:<br>Text Document<br><b>CMDLINE File</b><br><b>ELF File</b><br>Disc Image File - 4 Minutes and 30 Seconds remaining<br>RFS File<br>File<br>Disc Image File<br><b>BIN File</b> | Size         | C O Computer A Removable Disk (Di)<br>New folder<br>Share with -<br>Organize -<br>Burn<br>Name<br><b>Sir Favorites</b><br>Creative Cloud Files<br>defaults<br><b>Desktop</b><br>$\overline{\phantom{a}}$ os<br><b>L</b> Downloads<br>G OneDrive<br><b>El Recent Places</b><br>Libraries<br>Documents<br>all Music | 23<br>$\sim$ | Date modified<br>19/10/2017 22:08<br>19/10/2017 22:08 | $7 - 77$<br>Type<br>File folder<br><b>File folder</b> | Search Removable Daik (D)<br>Size | 日 日 | $  x$ | P.<br>$\theta$ |
|                                                                                                    | RECOVERY FILES DO NOT EDIT<br>riscos-boot.bin                                                                                                    |                                                                                                    |                                                                                                    | More details | Copying 178 items (1.47 GB)<br>from NOOBS_v2_4_4 (C\NOOBS_v2_4_4) to Removable Disk (<br>About 4 Minutes and 30 Seconds remaining<br>Cia Sagan (H3)<br>Lenovo Recovery (Q)                                                                                                    | Cancel       |                                                       |                                                       |                                   |     |       |                |
| 20 items selected<br>Show more details                                                                                                    | $\mathcal{P}^{\perp}_{\mathcal{C}}$                                                                                                    |                                                                                                    |                                                                                                    |              | <b>Fig Network</b><br>2 items                                                                                                    |              |                                                       |                                                       |                                   |     |       |                |

Рис. 1.10. Переносим все извлеченные из архива файлы NOOBS на SD-карту

светодиодов на плате и загрузочное изображение на экране. Поздравляем! Вы пробудили свой Raspberry Pi к жизни!

Если же на экране ничего не появилось, попробуйте переключить входы HDMI с помощью пульта дистанционного управления телевизора/ монитора, чтобы найти правильный источник видеосигнала, — большинство мониторов и телевизоров имеют по несколько входов. Как правило, вы должны сначала включить монитор, и лишь затем подать питание на компьютер, — некоторые мониторы не могут распознать сигнал HDMI, если это делается наоборот! Поэтому попробуйте выключить монитор, подключить кабель HDMI, включить монитор, а затем подключить кабель питания 5 В Micro USB к Raspberry Pi.

Если вам нужно организовать проводное подключение Raspberry Pi к Интернету, и в пределах досягаемости имеется интернет-маршрутизатор, вы можете подключить его сетевой кабель к имеющемуся на Raspberry Pi порту Ethernet, расположенному рядом с портами USB (см. рис. 3.1). Однако в этой книге я буду использовать беспроводное подключение к Интернету, и рекомендую вам поступить так же, чтобы не терять свободу передвижения.

Появление в правом верхнем углу экрана символа молнии говорит о том, что блок питания Raspberry Pi не обеспечивает достаточной мощности, и система может работать неустойчиво. В этом случае вы должны использовать более мощный — в идеале штатный — источник питания.

## Установка ОС Raspbian на Raspberry Pi

На экране монитора, подключенного к Raspberry Pi, вы должны увидеть интерфейс NOOBS, подобный показанному на рис. 1.12. Теперь вам осталось лишь установить и настроить на Raspberry Pi ОС Raspbian. Это очень просто, и вы сможете сразу же приступить к дальнейшей работе!

Чтобы установить ОС, просто установите флажок у опции **Raspbian**, а затем нажмите кнопку **Install** (Установить) в верхней части окна NOOBS. Установщик самостоятельно извлечет и установит нужные файлы на карту памяти. Расслабьтесь и наблюдайте за ходом установки!

После завершения установки ваш Pi должен перезагрузиться в рабочую среду Raspbian, показанную ранее на рис. 1.6.

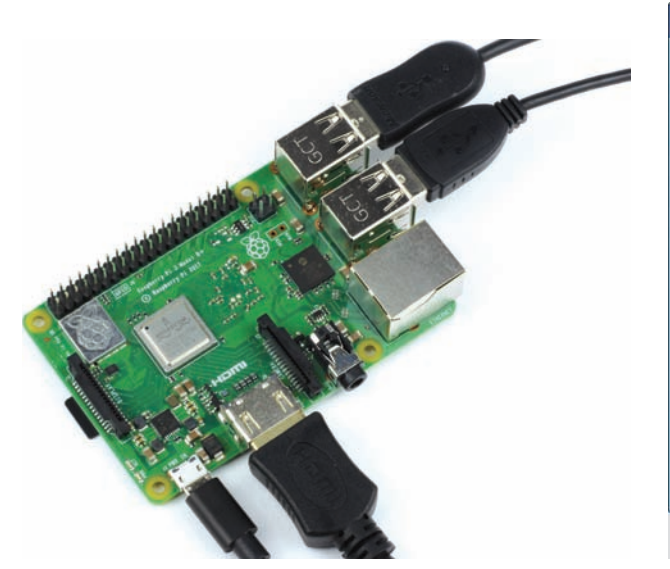

**Рис. 1.11.** Мини-компьютер Raspberry Pi подключен и готов **Рис. 1.12.** Интерфейс установщика NOOBS к работе

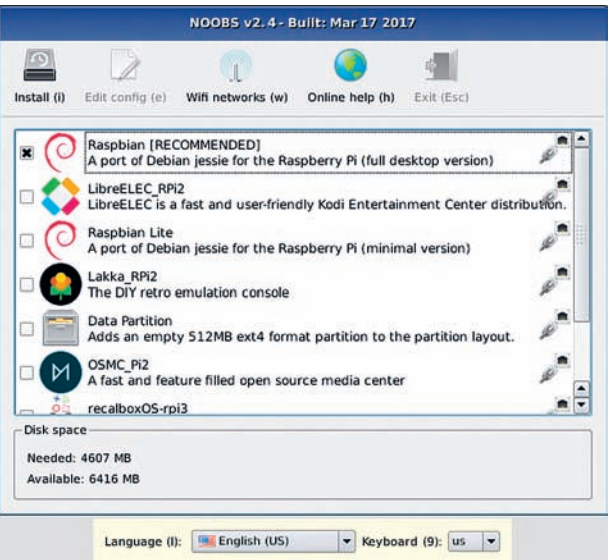

## ДРУГИЕ ОПЕРАЦИОННЫЕ СИСТЕМЫ

Если вы подключите свой мини-компьютер к Интернету, то сможете получить доступ к различным операционным системам для Raspberry Pi. Вы, например, можете установить множество других версий Linux — каждую со своими плюсами и минусами. В частности, OSMC (Open Source Media Center) — дистрибутив для воспроизведения видео с подключением к телевизору в качестве медиацентра. Однако в этой книге мы будем придерживаться официальной версии ОС Raspbian. Впрочем, если вы хотите попробовать другие ОС, то можете в любой момент вернуться к интерфейсу установщика NOOBS, перезагрузив Pi и удерживая клавишу <Shift> на клавиатуре.

При первой загрузке мини-компьютера автоматически запускается мастер настройки Welcome to Raspberry Pi (Добро пожаловать в Raspberry Рі). Мы займемся детальной настройкой позже, а пока откажитесь от услуг этого мастера, нажав кнопку **Cancel** (Отмена).

Наверное, вы заметили, что рабочая среда Raspbian очень похожа на другие операционные системы. Так, в верхней части экрана имеется строка меню (рис. 1.13). С левой стороны расположена область приложений, а справа — различные

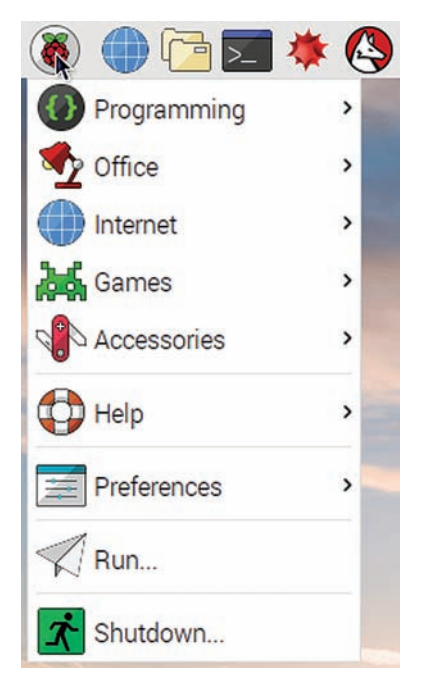

Рис. 1.13. Область приложений в меню рабочего стола Raspberry Pi

системные утилиты, такие как регулятор громкости и управление подключением Wi-Fi. Исследуйте эти рабочие области!

## Настройка ОС Raspbian

Прежде чем продолжить, необходимо изменить некоторые настройки ОС Raspbian, установленные по умолчанию, и настроить параметры подключения к Wi-Fi.

### Изменение настроек по умолчанию

Сразу после установки Raspbian некоторые важные функции по умолчанию отключены из соображений безопасности и быстродействия, а также потому, что большинству пользователей они не нужны. Однако вам понадобятся эти функции, поэтому мы включим их сейчас, чтобы не пришлось делать это позже.

В верхнем левом углу экрана щелкните на логотипе Рі (6) и в меню выберите **Preferences** I Raspberry Pi Configuration - вы должны увидеть диалоговое окно, подобное показанному на рис. 1.14.

Когда приложение настройки открывается впервые, вы попадаете на вкладку **System**. Здесь вы можете изменить пароль своей учетной записи, разрешение экрана и другие параметры.

По умолчанию ваш Raspberry Pi будет автоматически входить в систему. Стандартному профилю пользователя присвоено имя пользователя рі и